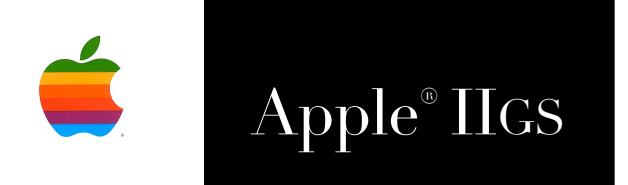

# Apple® IIGS FTPTool Set Reference Manual

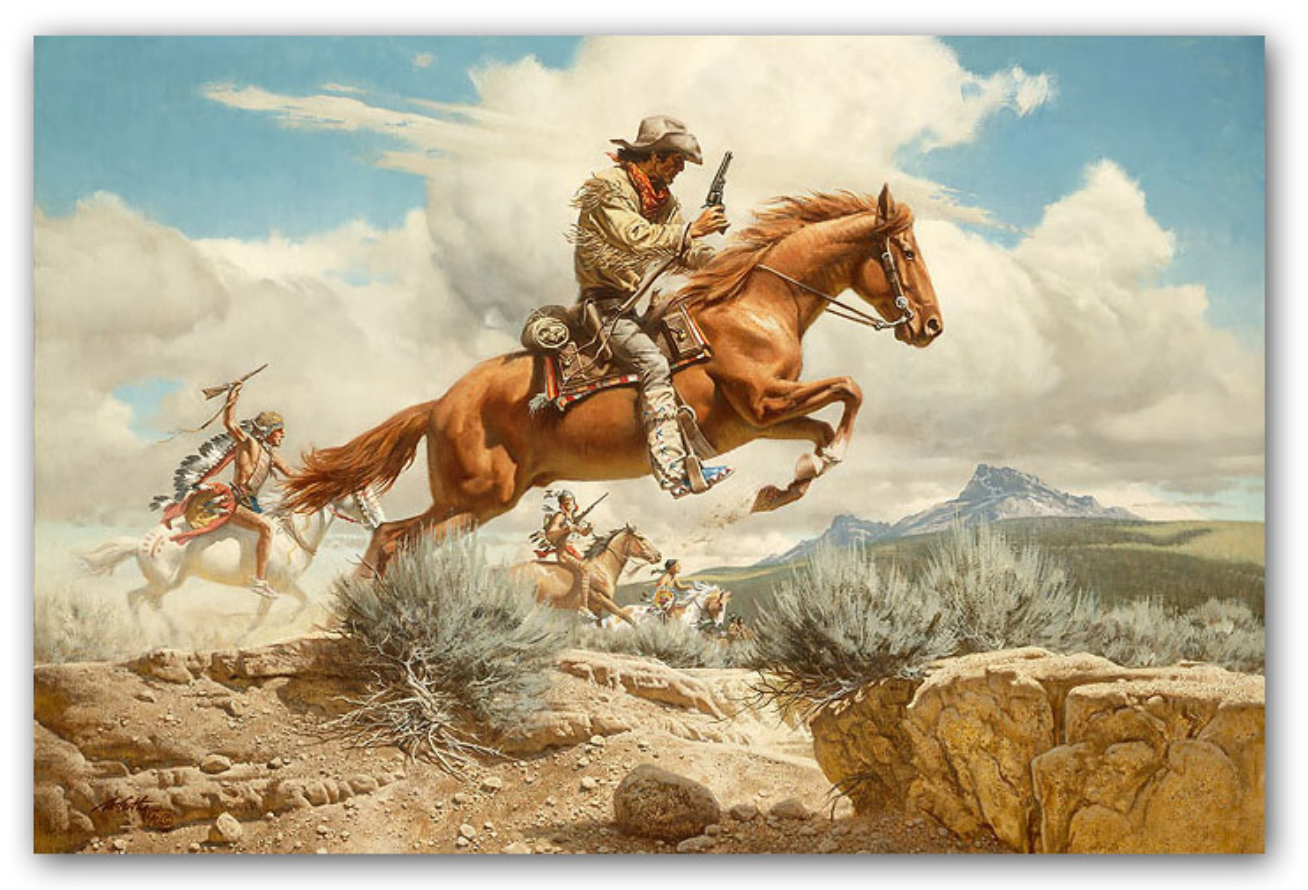

Frank McCarthy

#### **Dedicated to the memory of Joe Kohn 1947-2010**

FTPTool Set is Freeware and Copyright © 2017 Ewen Wannop

FTPTool Set and its supporting documentation may not be printed, copied, or distributed for profit. Distributing and/or archiving is restricted while in an electronic form. Any "free" distribution must be given permission by Ewen Wannop

in advance -- please contact via email by sending mail to:

[spectrumdaddy@mac.com](mailto:spectrumdaddy@mac.com?subject=)

There is no guarantee that the right to redistribute this material will be granted. The contents of this document may not be reprinted in part or in whole.

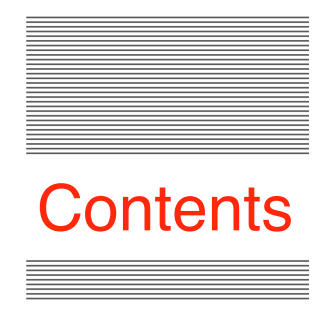

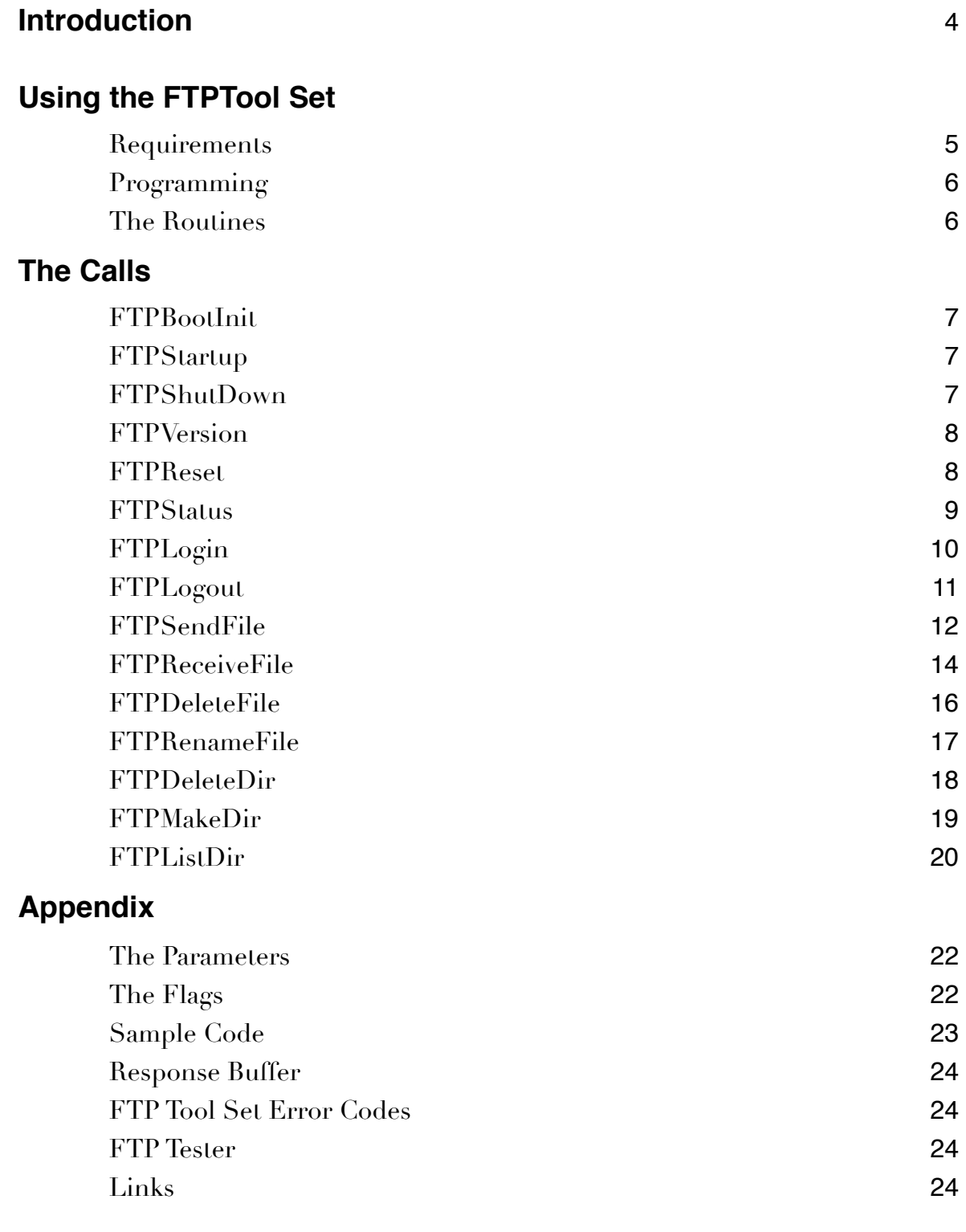

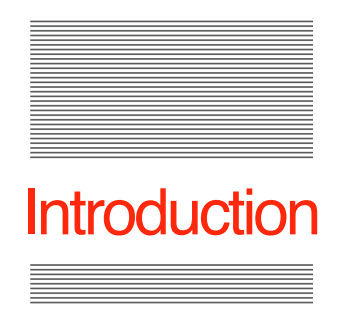

# Introduction to the FTPTool Set

### **FTP Tool Set**

Andrew Roughan suggested to me some time ago, that it would be useful to him to have the ability to send software builds out to a remote FTP server as and when needed.

Although not exactly answering his request, and taking rather longer than I would have liked, I have now partially answered it by adapting the core FTP routines from SAFE2 into this FTPTool Set.

The FTPTool Set has been released into the Public Domain, so that anyone who wishes, can use it to send or receive files by FTP from within their own applications.

Full programming details for using the Tool are given within this manual. It is up to you to do the rest!

If you have any questions about the use of this toolset, please contact:

[spectrumdaddy@speccie.uk](mailto:spectrumdaddy@speccie.uk)

FTPTool Set is Freeware and Copyright © 2017-19 Ewen Wannop

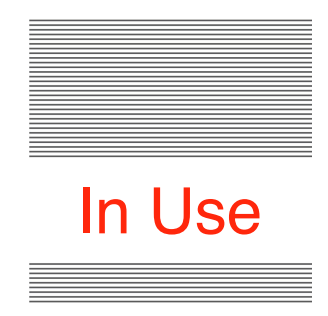

# Using the FTPTool Set

### **Requirements**

Drop TOOL131 into the Tools folder in the System folder and reboot.

The FTPTool Set requires at least these basic tools to be active. They would normally have already been started by your application:

Control Manager, Event Manager, Integer Math Tool Set, Memory Manager, Miscellaneous Tool Set

The FTPTool Set also requires 'Marinetti 3.0b3' or later to be installed and configured.

A simple application, 'FTP.Tester' is provided for you to see how the FTPTool works in practice, and to help you understand the kind of input to the tool that is required. You will also find the 'SOS.FTP NDA' in the archive, which also uses the FTPTool.

The FTPTool set is provided for you to incorporate FTP routines into your own application. If you need more powerful FTP functionality, please use the SAFE2 application that you will also find on my web site.

To obtain the FTPTool Set, SAFE2, and any of my other software, please go to my web site:

[http://speccie.uk](http://homepage.mac.com/speccie)

#### **Programming**

The FTPTool Set must be started by your application after any other required Tool sets have been started.

Your application should first load Tool131, and then call FTPStartUp and FTPLogIn. If successful, an ftpUserID will be returned, which must be used for all the other calls.

When you are finished with the Tool set, call FTPLogOut and FTPShutDown, then Unload Tool131,

At any time, up to eight applications can be logged into Tool131.

Press **Escape** to stop a transfer that is in progress.

#### **The Routines**

#### Housekeeping Routines

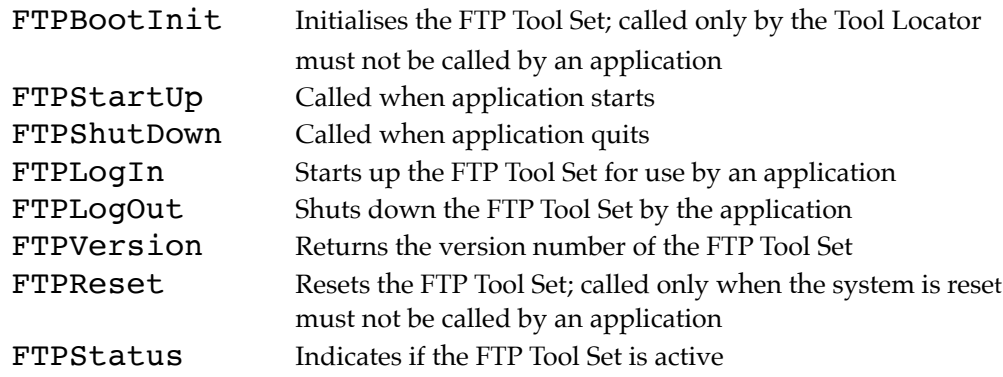

#### Global Routines

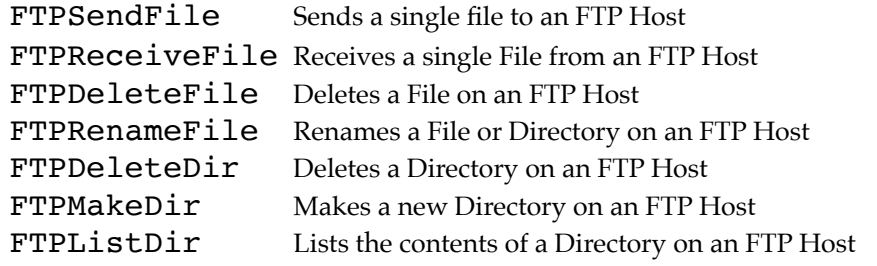

### \$0183 FTPBootInit

Initialises the FTP Tool; called only by the Tool Locator.

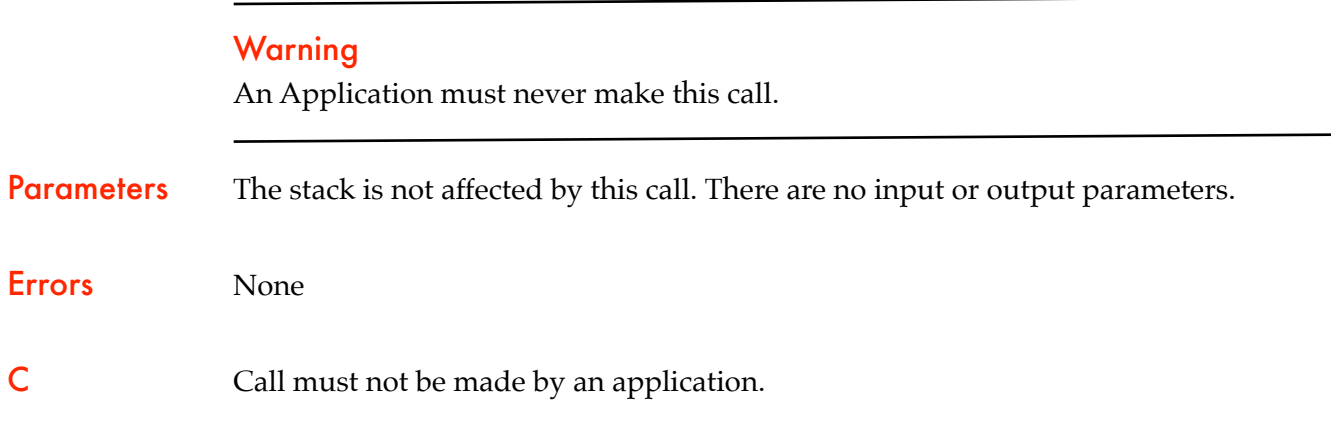

### \$0283 FTPStartUp

Must be called when the application starts.

Parameters The stack is not affected by this call. There are no input or output parameters.

Errors None

C extern pascal void FTPStartUp ()

### \$0383 FTPShutDown

Must be called when the application Quits.

Parameters The stack is not affected by this call. There are no input or output parameters.

Errors None

C extern pascal void FTPShutDown ()

### \$0483 FTPVersion

Returns the version number of the FTP Tool.

#### **Parameters**

#### Stack before call

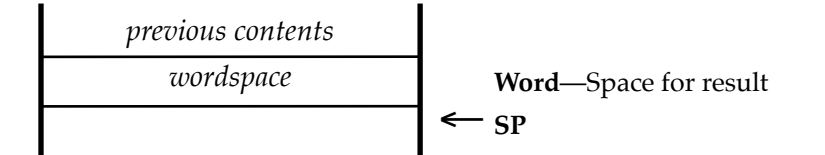

#### Stack after call

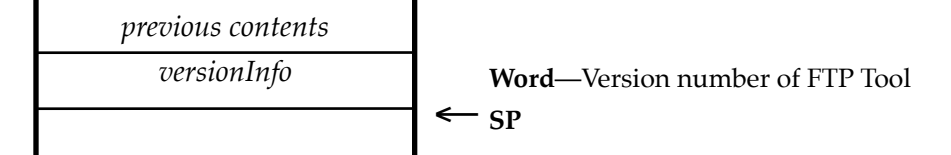

Errors None

C extern pascal Word FTPVersion ()

### \$0583 FTPReset

Resets the FTP Tool; called only when the system is reset.

#### **Warning**

An Application must never make this call.

Parameters The stack is not affected by this call. There are no input or output parameters.

- Errors None
- **C** Call must not be made by an application.

### \$0683 FTPStatus

Indicates whether the FTP Tool Set is active.

FTPStatus returns *TRUE* if FTPStartup has been called and FTPShutDown has not been called. The routine returns *FALSE* if FTPStartUp has not been called.

**Note:** Because a number of apps may be logged in concurrently, *FALSE* will only be returned after the last app has called FTPShutDown.

#### **Parameters**

#### Stack before call

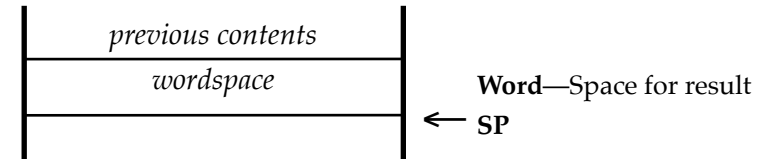

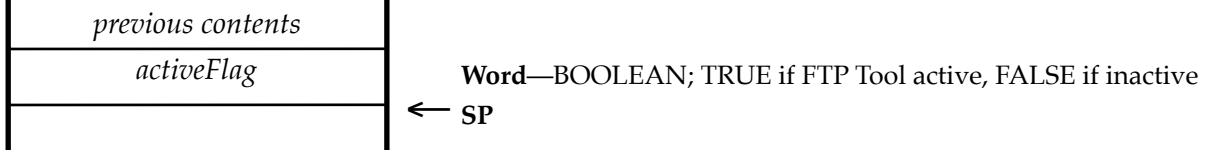

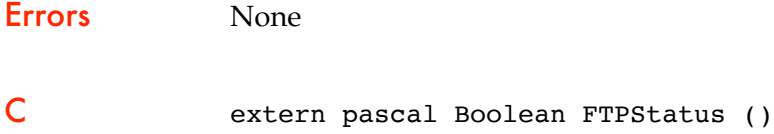

## \$1083 FTPLogIn

Starts up the FTP Tool for use by an application.

#### Important

Your Application must make this call before it makes any other FTP Tool calls. The returned FtpUserID must be used as input for the other calls that require it.

#### **Parameters**

#### Stack before call

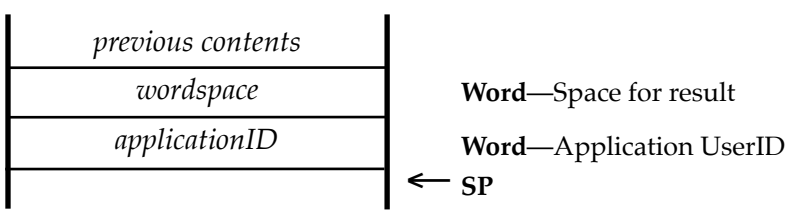

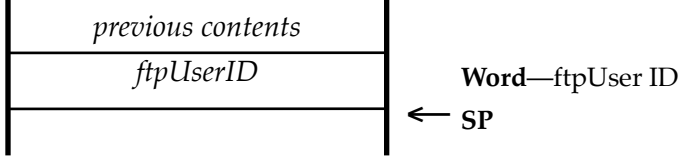

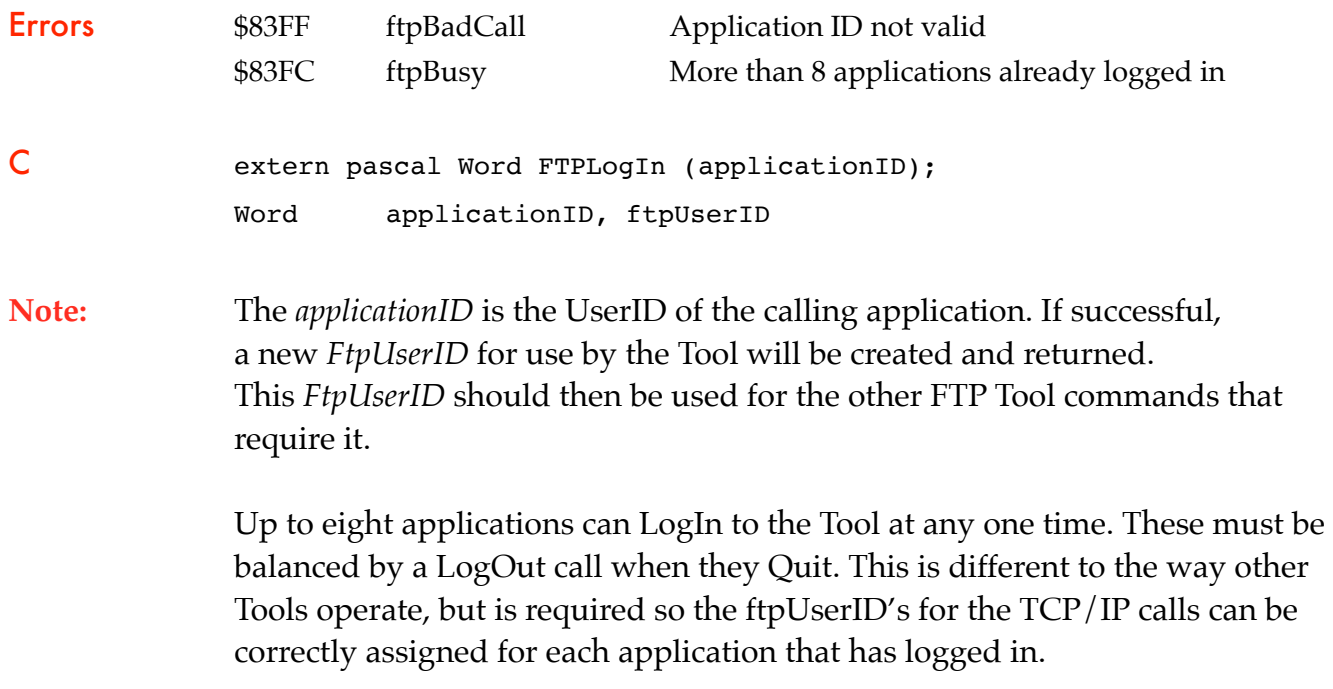

## \$1183 FTPLogOut

Shuts down the FTP Tool.

#### Important

If your Application has started up the FTP Tool, the application must make this call before it quits.

#### **Parameters**

#### Stack before call

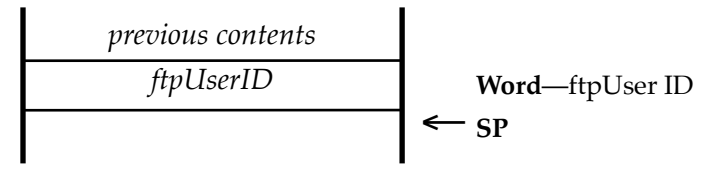

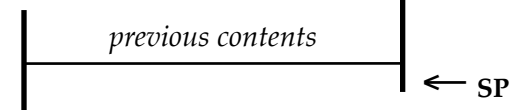

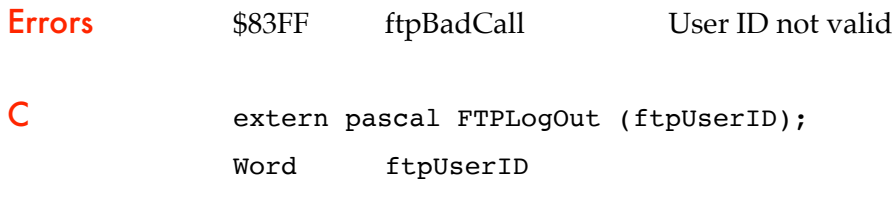

### \$0983 FTPSendFile

Sends a file from a local folder to a Host server.

#### **Parameters**

#### Stack before call

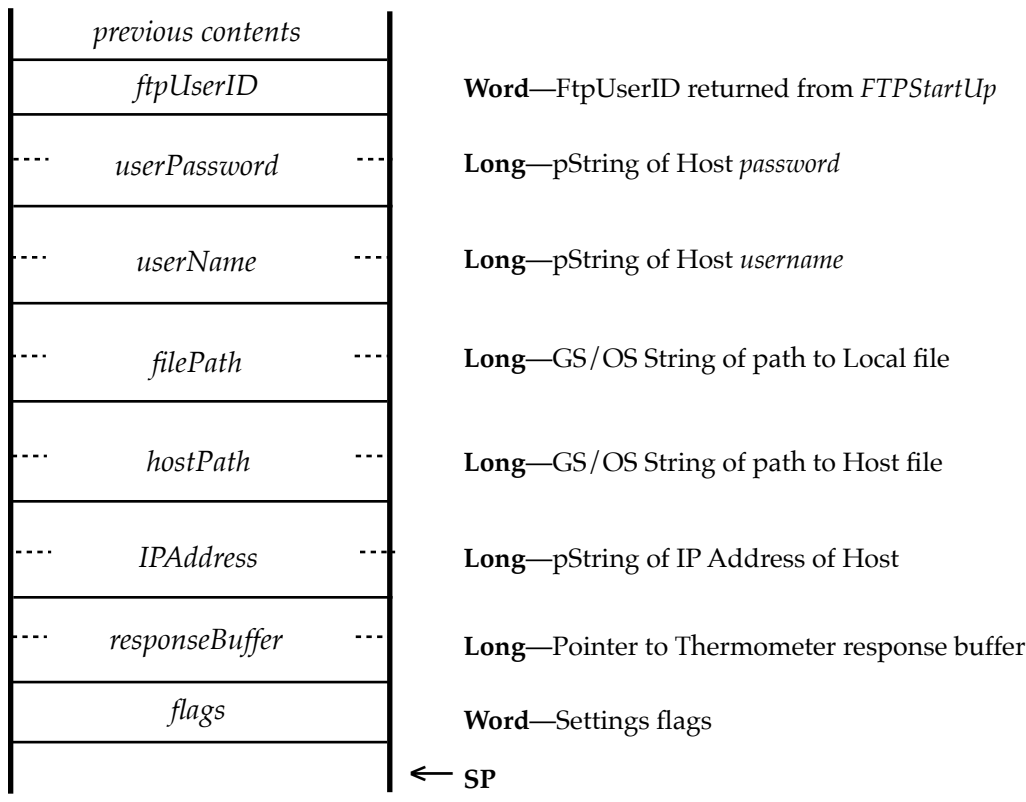

#### Stack after call

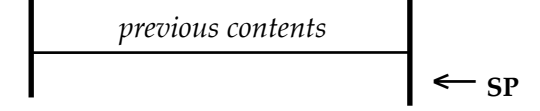

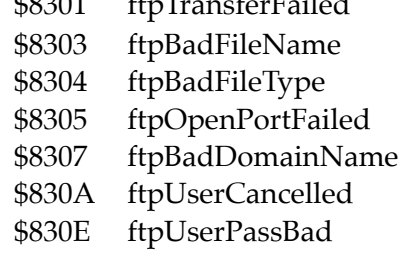

Errors \$8301 ftpTransferFailed The Transfer or Command failed GS/OS filename not accepted Not a binary or text file Could not open Data Port Domain name not found User cancelled transfer Username or password not recognised

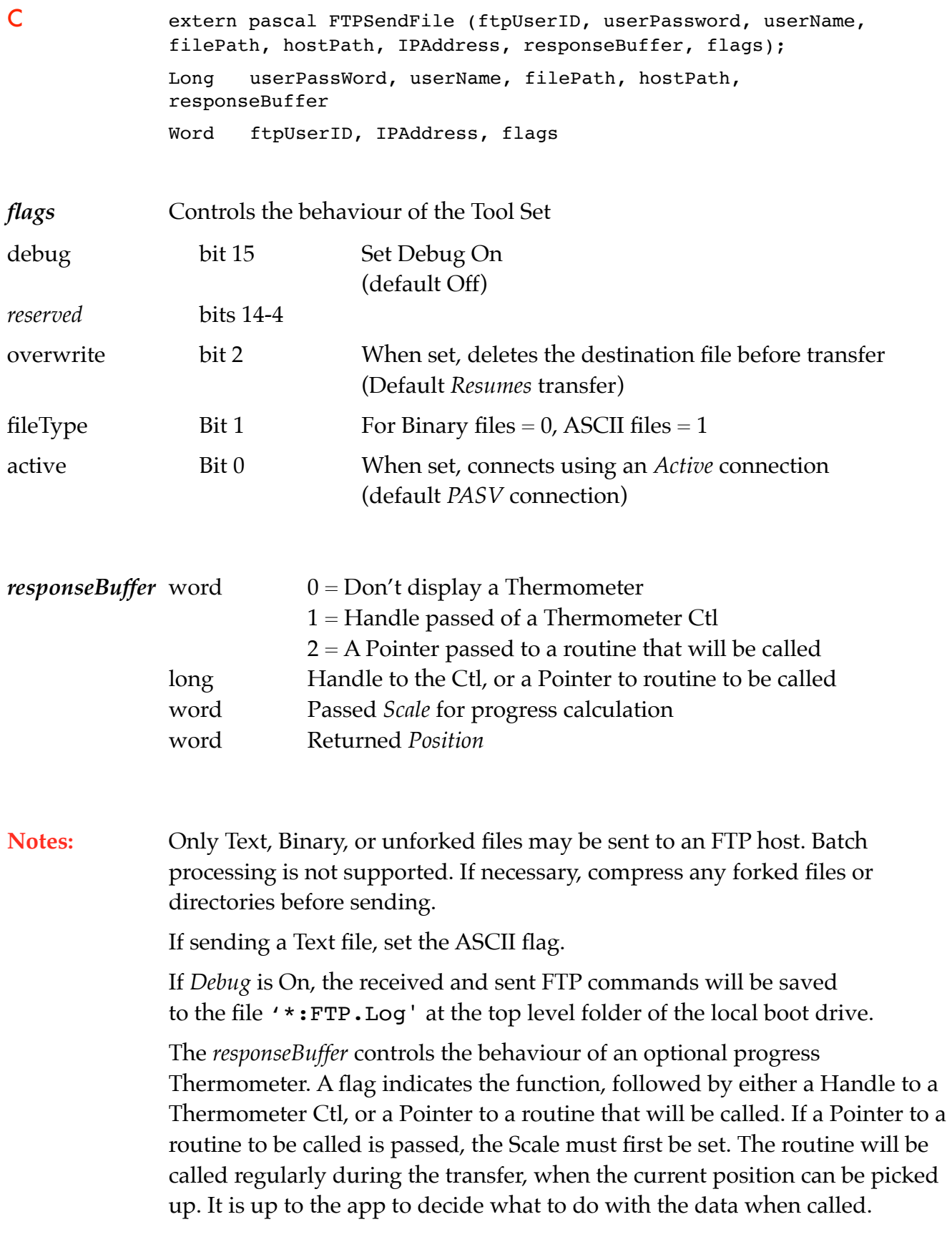

## \$0A83 FTPReceiveFile

Receives a file from a Host server to a local folder.

#### **Parameters**

 $\mathbf{I}$ 

#### Stack before call

![](_page_13_Picture_149.jpeg)

#### Stack after call

![](_page_13_Figure_6.jpeg)

![](_page_13_Picture_150.jpeg)

Errors \$8301 ftpTransferFailed The Transfer or Command failed Bad path to local directory GS/OS filename not accepted Not a binary or text file Could not open Data Port e Domain name not found  $GS/OS$ Error User cancelled transfer Username or password not recognised

![](_page_14_Picture_117.jpeg)

## \$0B83 FTPDeleteFile

Deletes a file on a Host server.

#### **Parameters**

#### Stack before call

![](_page_15_Picture_125.jpeg)

![](_page_15_Figure_6.jpeg)

![](_page_15_Picture_126.jpeg)

### \$0C83 FTPRenameFile

Renames or moves a file or directory on a Host server.

#### **Parameters**

#### Stack before call

![](_page_16_Figure_4.jpeg)

![](_page_16_Figure_6.jpeg)

![](_page_16_Picture_131.jpeg)

### \$0D83 FTPDeleteDir

Deletes a directory on a Host server.

#### **Parameters**

#### Stack before call

![](_page_17_Figure_4.jpeg)

![](_page_17_Figure_6.jpeg)

![](_page_17_Picture_126.jpeg)

## \$0E83 FTPMakeDir

Makes a new directory on a Host server.

#### **Parameters**

#### Stack before call

![](_page_18_Figure_4.jpeg)

![](_page_18_Figure_6.jpeg)

![](_page_18_Picture_130.jpeg)

### \$0F83 FTPListDir

Lists a directory a file on a Host server.

#### **Parameters**

#### Stack before call

![](_page_19_Picture_123.jpeg)

#### Stack after call

![](_page_19_Figure_6.jpeg)

![](_page_19_Picture_124.jpeg)

Errors \$8301 ftpTransferFailed The Transfer or Command failed Domain name not found Command failed File not found on Host Username or password not recognised

![](_page_20_Picture_120.jpeg)

**Note:** If *Debug* is On, the received and sent FTP commands, as well as returned data from the command, will be saved to the file '\*:FTP.Log' at the top level folder of the local boot drive.

### **Appendix**

#### The Parameters

![](_page_21_Picture_112.jpeg)

![](_page_21_Picture_113.jpeg)

### Sample Code

#### ORCA/M format

#### Startup:

 pea \$0083 FTP Tool pea \$0100 \_LoadOneTool

\_FTPStartUp

pha<br>PushWord MyID Application ID \_FTPLogIn PullWord UserID

#### Send File:

![](_page_22_Picture_129.jpeg)

#### Receive File:

![](_page_22_Picture_130.jpeg)

#### Shutdown:

![](_page_22_Picture_131.jpeg)

![](_page_23_Picture_107.jpeg)

### FTP Tool Set error codes

![](_page_23_Picture_108.jpeg)

### FTP.Tester

A simple application is provided for you to test out what you can expect from the various calls and commands.

The application has three menu choices, *Receive File*, *Send File,* and *Commands*. Selecting any of those three options will open a window where you can fill in the required boxes for that call, and then let you action that call.

If you check the 'Send Handle' box when requesting a directory listing, the app will send a Handle for the returned list. The default is for the Tool to create the Handle itself.

If you check the 'Debug' box, you will be able to check the *FTP.Log* file in the top directory of your *Boot Drive* folder to see the data sent and returned for the transfer. This can help you find any errors that you may have made.

If any of the calls you use returns an error, you will see the '*Error*' value as non-zero. Check the Error Code list to see what the error number means.

Press *Escape* to cancel a transfer that is in progress.

# Links

To obtain the FTPTool Set, or any of my other software: [http://speccie.uk](http://homepage.mac.com/speccie) To subscribe to the Juiced.GS magazine: [http://juiced.gs/](http://juiced.gs) To read all about the KFest conference: [http://www.kansasfest.org/](http://www.kansasfest.org) To shop for Apple II software: [http://www.syndicomm.com/](http://www.syndicomm.com)